## Care and Handling

Never disassemble any portion of the enclosure. It will void any product warranty on the Oracle MICROS Kitchen Display Controller 210.

Do not use any AC/DC adapter other than the one provided with the device or acquired from the manufacturer or its partners.

### FCC Statement

This device complies with Part 15 of the FCC Rules.

Operation is subject to the following two conditions: (1) This device may not cause harmful interference, and (2) this device must accept any interference received, including interference that may cause undesired operation.

### **Customer Support**

To contact Oracle Customer Support, access My Oracle Support at <a href="https://support.oracle.com">https://support.oracle.com</a>.

#### Documentation

Oracle MICROS product documentation is available on the Oracle Help Center at <a href="http://docs.oracle.com/en/industries/hospitality/">http://docs.oracle.com/en/industries/hospitality/</a>.

# Oracle® MICROS Kitchen Display Controller 210

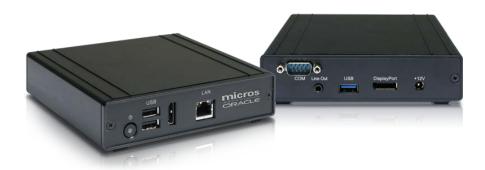

## **Technical Specifications**

| CPU                      | Intel® Atom™ Quad Core, 1.44GHz (up to 1.92GHz)                                   |
|--------------------------|-----------------------------------------------------------------------------------|
| RAM                      | 4GB                                                                               |
| OS                       | Windows® 10 IoT Enterprise                                                        |
| Display Resolution       | Up to 1920 x 1080                                                                 |
| Network Interface        | 10/ 100/ 1000MB BaseT LAN                                                         |
| AC/DC Adapter            | Input: 100 – 240V AC; Output: 12V DC, 5.0A                                        |
| Fanless Enclosure        | Aluminum and steel                                                                |
| Dimensions and Weight    | 1.4 x 5.5 x 5.1 in/ 35 x 140 x 130 mm<br>0.88 lbs/400 g                           |
| Temperature and Humidity | Operation: 0°C – 40°C; Storage: -20°C – 60°C<br>Humidity: 0% – 90% non-condensing |
|                          |                                                                                   |

### Basic Features

#### **Front View**

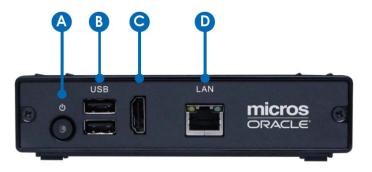

#### **Rear View**

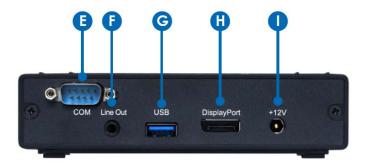

| Front Input/Output Ports                                        | Rear Input/Output Ports |
|-----------------------------------------------------------------|-------------------------|
| (A) Power Button                                                | (E) COM Port            |
| (B) USB 2.0 Ports                                               | (F) Audio Jacks         |
| (C) High Definition 2 <sup>nd</sup> Display<br>Output Connector | (G) USB Port            |
| (D) Ethernet Port                                               | (H) DisplayPort Output  |
|                                                                 | (I) DC-In               |

### Powering On and Off

To power on, push and release the Power Button. The power LED turns to blue and the corresponding interface is displayed on the display monitor.

To power off, use a software shutdown interface.

### System Recovery

Performing a system recovery removes all data and the current operating system, and then restores the Oracle MICROS Kitchen Display Controller 210 (KDC 210) to its out-of-box state using a recovery media created with a bootable USB flash drive.

Before you begin, you'll need the following:

- USB Flash Drive with 8GB or more capacity
- USB Keyboard
- Computer with Internet access

To perform a system recovery:

- 1. Create a bootable USB flash drive manually or use a third party utility that helps format and create bootable USB flash drives.
- 2. Login to My Oracle Support, and then download the recovery media:
  - a. Click the **Patches & Updates** tab, and then search for the KDC 210 product and applicable operating system.
  - b. From the list of results, select and download the system recovery (.iso) file to the bootable USB flash drive created in Step 1.
- 3. Connect a keyboard to a USB port on the KDC 210.
- 4. Insert the bootable USB flash drive into a USB port on the KDC 210.
- 5. Press the ESC button on the keyboard to enter the BIOS.
- 6. Use the arrow keys on the keyboard to navigate the BIOS, select **Boot Manager**, and then select the bootable USB flash drive.

The system recovery process begins. When complete, the KDC 210 displays a menu of shutdown options.

7. Press N to reboot the KDC 210.